# Oracle® Cloud Terraform Scripts in Oracle WebLogic Server for OKE (Release 21.3.2 or earlier)

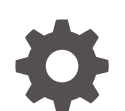

F47894-02 September 2021

**ORACLE** 

Oracle Cloud Terraform Scripts in Oracle WebLogic Server for OKE (Release 21.3.2 or earlier),

F47894-02

Copyright © 2021, Oracle and/or its affiliates.

Primary Author: Oracle Corporation

This software and related documentation are provided under a license agreement containing restrictions on use and disclosure and are protected by intellectual property laws. Except as expressly permitted in your license agreement or allowed by law, you may not use, copy, reproduce, translate, broadcast, modify, license, transmit, distribute, exhibit, perform, publish, or display any part, in any form, or by any means. Reverse engineering, disassembly, or decompilation of this software, unless required by law for interoperability, is prohibited.

The information contained herein is subject to change without notice and is not warranted to be error-free. If you find any errors, please report them to us in writing.

If this is software or related documentation that is delivered to the U.S. Government or anyone licensing it on behalf of the U.S. Government, then the following notice is applicable:

U.S. GOVERNMENT END USERS: Oracle programs (including any operating system, integrated software, any programs embedded, installed or activated on delivered hardware, and modifications of such programs) and Oracle computer documentation or other Oracle data delivered to or accessed by U.S. Government end users are "commercial computer software" or "commercial computer software documentation" pursuant to the applicable Federal Acquisition Regulation and agency-specific supplemental regulations. As such, the use, reproduction, duplication, release, display, disclosure, modification, preparation of derivative works, and/or adaptation of i) Oracle programs (including any operating system, integrated software, any programs embedded, installed or activated on delivered hardware, and modifications of such programs), ii) Oracle computer documentation and/or iii) other Oracle data, is subject to the rights and limitations specified in the license contained in the applicable contract. The terms governing the U.S. Government's use of Oracle cloud services are defined by the applicable contract for such services. No other rights are granted to the U.S. Government.

This software or hardware is developed for general use in a variety of information management applications. It is not developed or intended for use in any inherently dangerous applications, including applications that may create a risk of personal injury. If you use this software or hardware in dangerous applications, then you shall be responsible to take all appropriate fail-safe, backup, redundancy, and other measures to ensure its safe use. Oracle Corporation and its affiliates disclaim any liability for any damages caused by use of this software or hardware in dangerous applications.

Oracle, Java, and MySQL are registered trademarks of Oracle and/or its affiliates. Other names may be trademarks of their respective owners.

Intel and Intel Inside are trademarks or registered trademarks of Intel Corporation. All SPARC trademarks are used under license and are trademarks or registered trademarks of SPARC International, Inc. AMD, Epyc, and the AMD logo are trademarks or registered trademarks of Advanced Micro Devices. UNIX is a registered trademark of The Open Group.

This software or hardware and documentation may provide access to or information about content, products, and services from third parties. Oracle Corporation and its affiliates are not responsible for and expressly disclaim all warranties of any kind with respect to third-party content, products, and services unless otherwise set forth in an applicable agreement between you and Oracle. Oracle Corporation and its affiliates will not be responsible for any loss, costs, or damages incurred due to your access to or use of third-party content, products, or services, except as set forth in an applicable agreement between you and Oracle.

## **Contents**

### 1 [Terraform Scripts in Oracle WebLogic Server for OKE](#page-3-0)

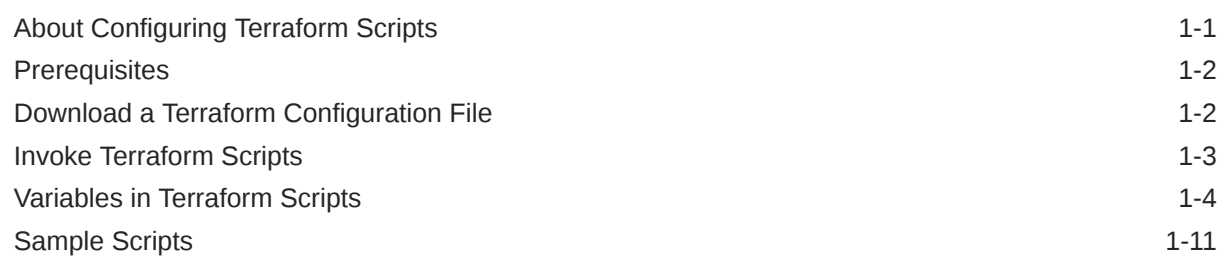

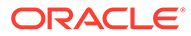

# <span id="page-3-0"></span>1 Terraform Scripts in Oracle WebLogic Server for OKE

Learn to access the Terraform Scripts of an Oracle WebLogic Server for Oracle Cloud Infrastructure Container Engine for Kubernetes (Oracle WebLogic Server for OKE), and modify it as required.

#### **Note:**

If you are using Oracle WebLogic Server for OKE (**Release 21.3.3 or later**), see Terraform Scripts in Oracle WebLogic Server for OKE.

The Oracle Cloud Infrastructure (OCI) Command Line Interface (CLI) is a small-footprint tool that you can use as a standalone or with the Console to complete Oracle Cloud Infrastructure tasks. The CLI provides the same core functionality as the Console, plus additional commands. Some of these, such as the ability to run scripts, extend Console functionality.

Topics:

- About Configuring Terraform Scripts
- **[Prerequisites](#page-4-0)**
- [Download a Terraform Configuration File](#page-4-0)
- [Invoke Terraform Scripts](#page-5-0)
- [Variables in Terraform Scripts](#page-6-0)
- [Sample Scripts](#page-13-0)

### About Configuring Terraform Scripts

You can create a single or multi-node Oracle WebLogic Server cluster with Oracle Cloud Infrastructure database or Oracle Autonomous database (ATP) as an infra database, optionally, fronted-by a load balancer. Here you would create a stack and modify them as required.

When you create an instance by using the scripts, you will create a public or private subnet in Oracle WebLogic Server for OKE.

By default subnets span an entire region in Oracle Cloud Infrastructure. Oracle WebLogic Server for OKE supports both regional and AD-scoped subnets. AD subnets are now supported for only existing subnets. In case of regional subnets, single regional subnet is created.

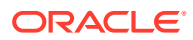

### <span id="page-4-0"></span>**Prerequisites**

Prerequisites you need to complete before you update the terraform scripts in Oracle WebLogic Server for OKE.

- An Oracle Cloud Infrastructure tenancy.
- The OCID for the compartment where you wish to create your stack.
- A user account that includes the following:
	- An API signing key. See [Required Keys and OCIDs](https://docs.cloud.oracle.com/en-us/iaas/Content/API/Concepts/apisigningkey.htm#Required_Keys_and_OCIDs).
	- Required IAM permissions. See [How Policies Work.](https://docs.cloud.oracle.com/en-us/iaas/Content/Identity/Concepts/policies.htm#How_Policies_Work)
	- If you want to use the Oracle Cloud Infrastructure CLI, install and configure the CLI first. See Installing the CLI.
- Install and configure terraform. See [OCI Terraform Provider Configuration on Linux](https://support.oracle.com/epmos/faces/DocContentDisplay?id=2470410.1) [and Windows machine.](https://support.oracle.com/epmos/faces/DocContentDisplay?id=2470410.1)

### Download a Terraform Configuration File

Create a Oracle WebLogic Server for OKE stack, download the terraform configuration file, and update the provider.tf file.

Complete the following steps:

- **1.** Create a Stack. See Get Started with Oracle WebLogic Server for OKE.
- **2.** Click the navigation menu **.........** and select **Developer Services**. Under the **Resource Manager** group, click **Stacks**.
- **3.** Select the **Compartment** that contains your stack.
- **4.** Click the name of your stack.
- **5.** In the **Stack Information** tab, click **Download** against **Terraform Configuration File (.zip)**.
- **6.** Unzip the terraform configuration files to a folder.
- **7.** The terraform configuration files includes the provider.tf file that you cannot use for the CLI option.

```
Update the contents of the terraform file provider.tf, with the following content:
```

```
# Copyright 2019, 2021 Oracle Corporation and/or affiliates. All 
rights reserved.
# Licensed under the Universal Permissive License v 1.0 as shown at 
http://oss.oracle.com/licenses/upl
# Identity and access parameters
variable "api_private_key_path" {
   description = "path to oci api private key"
}
variable "api_fingerprint" {
   description = "fingerprint of oci api private key"
}
variable "user_id" {
  type = string
```

```
 description = "user id"
}
# general oci parameters
variable "disable_auto_retries" {
  default = true
}
provider "oci" {
 version = ">= 4.7.0"<br>tenancy_ocid = var.tenan tenancy_ocid = var.tenancy_ocid
 user_ocid = var.user_id
 fingerprint = var.api_fingerprint
 private_key_path = var.api_private_key_path
 region = var.region
  disable_auto_retries = var.disable_auto_retries
}
provider "oci" {
 version = ">=4.7.0"
 alias = "home"<br>region = local.
 region = local.home_region
 tenancy_ocid = var.tenancy_ocid
 user_ocid = var.user_id
 fingerprint = var.api_fingerprint
  private_key_path = var.api_private_key_path
  disable_auto_retries = var.disable_auto_retries
}
```
### Invoke Terraform Scripts

Use specific commands to invoke the terraform scripts in Oracle WebLogic Server for OKE.

Topics:

- Invoke terraform scripts in an infrastructure
- [Update an infrastructure](#page-6-0)
- **[Destroy an infrastructure](#page-6-0)**

The following section reference files in the input directory that you need create. Depending on the type of stack (JRF or non-JRF), create the appropriate files in the inputs directory. For information about the input files, see [Sample Scripts.](#page-13-0)

#### **To invoke terraform scripts in an infrastructure:**

Complete the following steps:

- **1.** Go to the directory, where you unzipped the terraform configuration files.
- **2.** Initialize the terraform provider plugin:

\$ terraform init

**3.** Initialize the environment with terraform environment var files:

\$ source inputs/env\_vars

**4.** Invoke apply passing all \*.tfvars files as input:

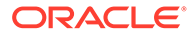

<span id="page-6-0"></span>**Tip:**

If you do not specify the -var-file, then the defaults in vars.tf will apply.

• WebLogic Non-JRF:

\$ terraform apply -var-file=inputs/instance.tfvars

• WebLogic JRF with OCI database:

```
$ terraform apply -var-file=inputs/instance.tfvars -var-
file=inputs/oci_db.tfvars
```
• WebLogic JRF with ATP database:

```
$ terraform apply -var-file=inputs/instance.tfvars -var-
file=inputs/atp_db.tfvars
```
**5.** Create multiple instances from same solutions:

```
$ terraform apply -var-file=inputs/instance.tfvars -
state=<file_name>
```
Where, *<file\_name>* is the unique directory name or state file name for each stack.

#### **To update an infrastructure:**

Complete the following steps:

- **1.** Update the variables. For the list of variables you can update, see [Table 1-1.](#page-7-0)
- **2.** Complete [step 1](#page-5-0) through [step 4](#page-5-0) in [Invoke terraform scripts](#page-5-0).

#### **To destroy an infrastructure:**

\$ terraform destroy -var-file=inputs/instance.tfvars

#### **Delete the Resources and Stack**

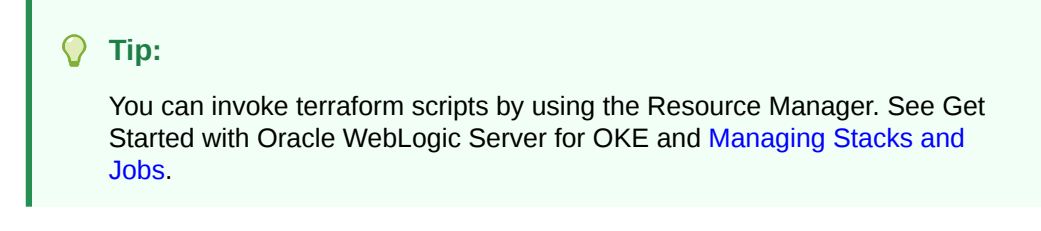

### Variables in Terraform Scripts

The variables you need input to the terraform scripts in Oracle WebLogic Server for OKE.

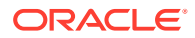

<span id="page-7-0"></span>**Note:** If you are using Oracle WebLogic Server for OKE (**Release 21.3.3 or later**), see Terraform Scripts in Oracle WebLogic Server for OKE.

The following table lists all the variables in terraform scripts:

**Table 1-1 Variables in terraform scripts**

| <b>Variables</b>                                                                                                    | <b>Type</b> | <b>Default Value</b> | Optional | Can be<br>updated? | <b>Description</b>                                                    |
|----------------------------------------------------------------------------------------------------|-------------|----------------------|----------|--------------------|-----------------------------------------------------------------------|
| Authentication -<br><b>Information</b><br>Note: Use                                                                              |             |                      |          |                    |                                                                       |
| env_vars_tem<br>plate to create<br>env vars and<br>source it as:<br>source $./$<br>env vars<br>before running<br>terraform init. |             |                      |          |                    |                                                                       |
| FingerPrint                                                                                                    | String      |                      |          | Yes                | Fingerprint of<br>the OCI API<br>private key.                         |
| Path to<br>private key                                                                                                    | String      |                      |          |                    | Path to the<br>private key that<br>matches the<br>fingerprint.        |
| Tenancy OCID String                                                                                                    |             |                      |          |                    | OCID of the<br>tenancy in<br>which you want<br>to perform<br>changes. |
| User OCID                                                                                                    | String      |                      |          |                    | OCID of the<br>signed in user.<br>That is, your<br>OCID.              |
| WebLogic<br><b>Server</b><br><b>Variables</b>                                                                                    |             |                      |          |                    |                                                                       |
| compartment_ String<br>ocid                                                                                                    |             |                      |          |                    | OCID of the<br>compartment<br>for WebLogic<br>instances.              |
| region                                                                                                    | String      |                      |          |                    | Region for<br>provisioning.                                           |

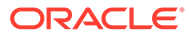

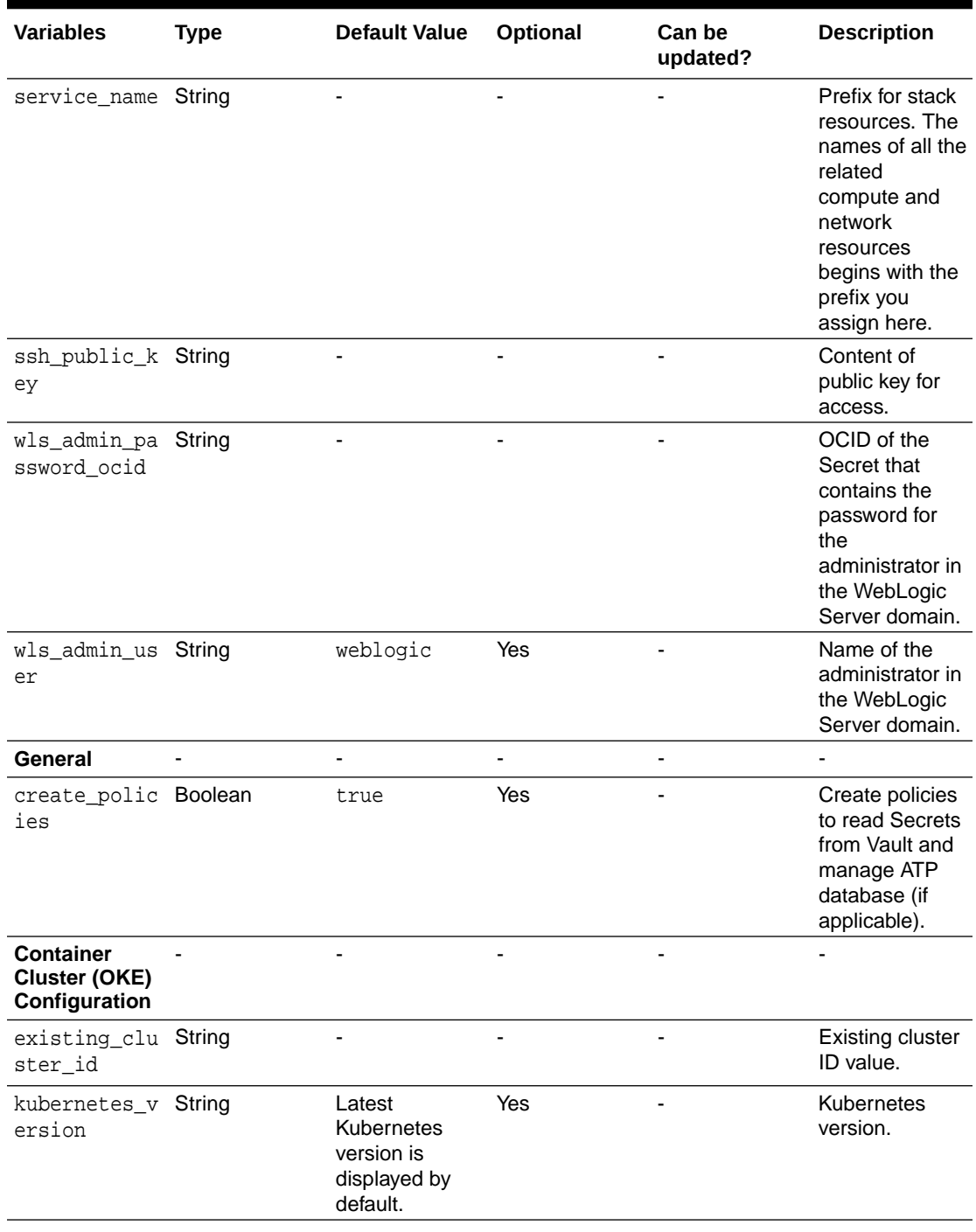

#### **Table 1-1 (Cont.) Variables in terraform scripts**

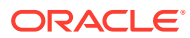

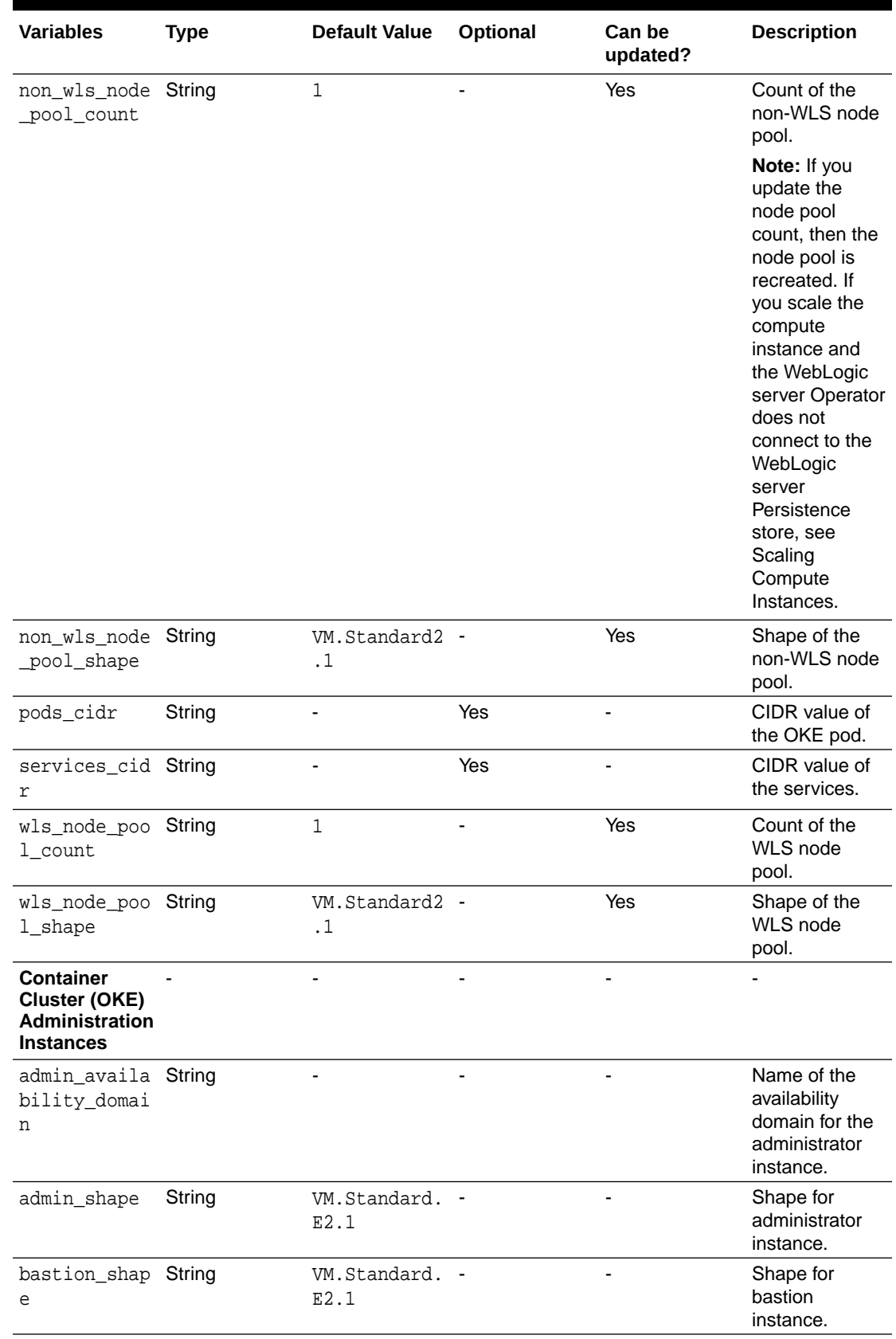

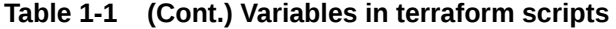

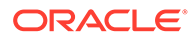

| <b>Variables</b>                              | <b>Type</b> | <b>Default Value</b> | Optional | Can be<br>updated? | <b>Description</b>                                                                                                    |
|-----------------------------------------------|-------------|----------------------|----------|--------------------|----------------------------------------------------------------------------------------------------|
| <b>Network</b><br><b>Variables</b>            |             |                      |          |                    |                                                                                                    |
| existing_vcn String<br>_id                    |             |                      |          |                    | OCID of an<br>existing VCN<br>where you want<br>to create the<br>compute<br>instances,<br>network<br>resources, and<br>load balancers.          |
| existing_lb_ String<br>subnet_id              |             |                      |          |                    | OCID of an<br>existing load<br>balancer<br>subnets.                                                                                             |
| existing_bas String<br>tion_subnet_<br>id     |             |                      |          |                    | OCID for an<br>existing bastion<br>subnet.                                                                                                    |
| existing_oke String<br>_workers_sub<br>net_id |             |                      |          |                    | OCID for an<br>OKE worker<br>node subnet.                                                                                                    |
| existing_adm String<br>in_subnet_id           |             |                      |          |                    | OCID for an<br>existing<br>administrator<br>subnet.                                                                                             |
| existing_fss String<br>_subnet_id             |             |                      | ä,       | ä,                 | OCID for an<br>existing FSS<br>subnet.                                                                                                    |
| existing_nat String<br>_gw_id                 |             |                      | Yes      |                    | OCID for an<br>existing NAT<br>gateway.                                                                                                    |
|                                               |             |                      |          |                    | Note: You need<br>to specify either<br>the NAT<br>gateway<br>(existing_na<br>t_gw_id) or<br>service<br>gateway<br>(existing_se<br>rvice_gw_id). |

**Table 1-1 (Cont.) Variables in terraform scripts**

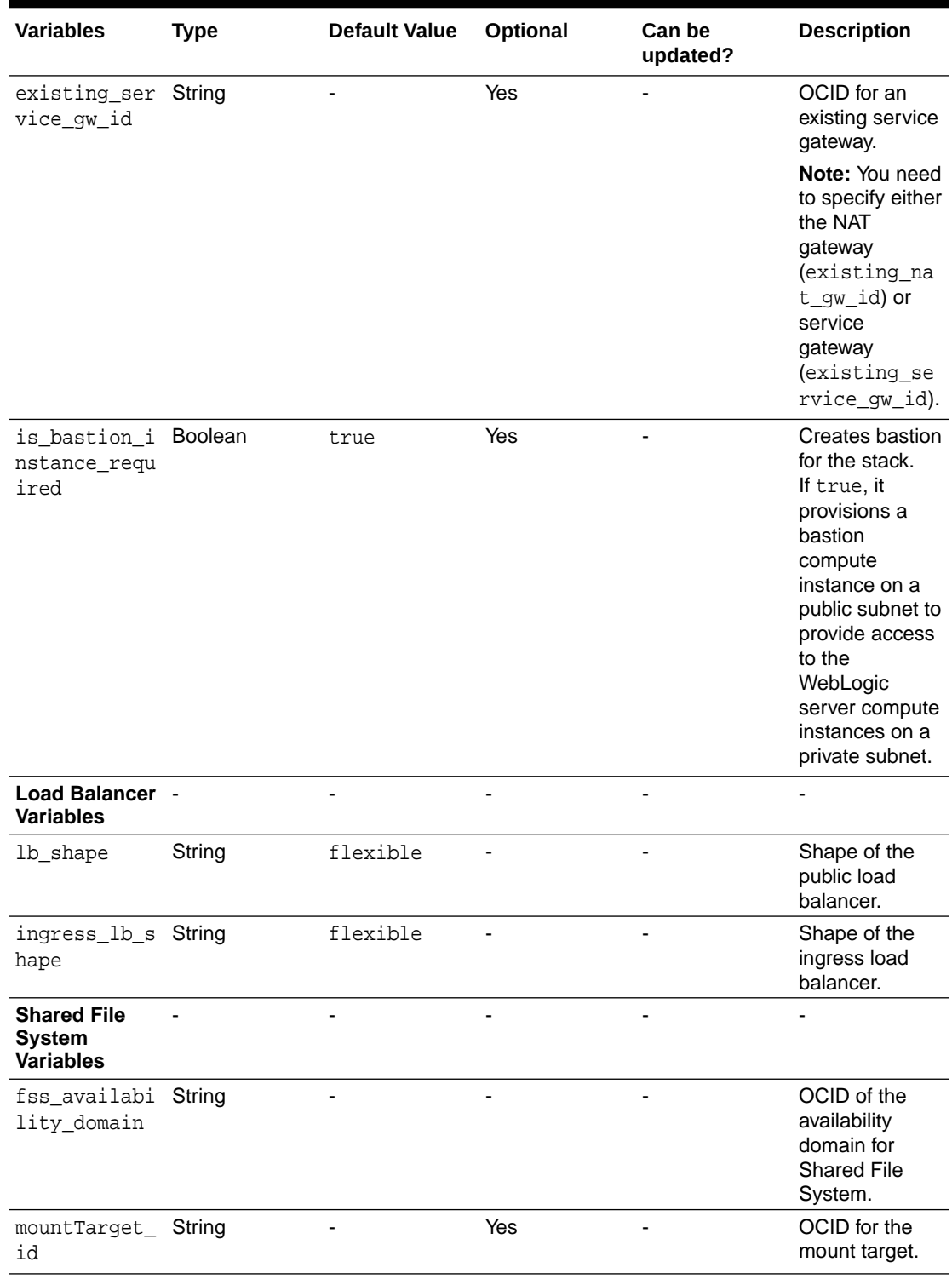

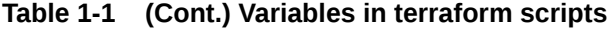

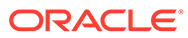

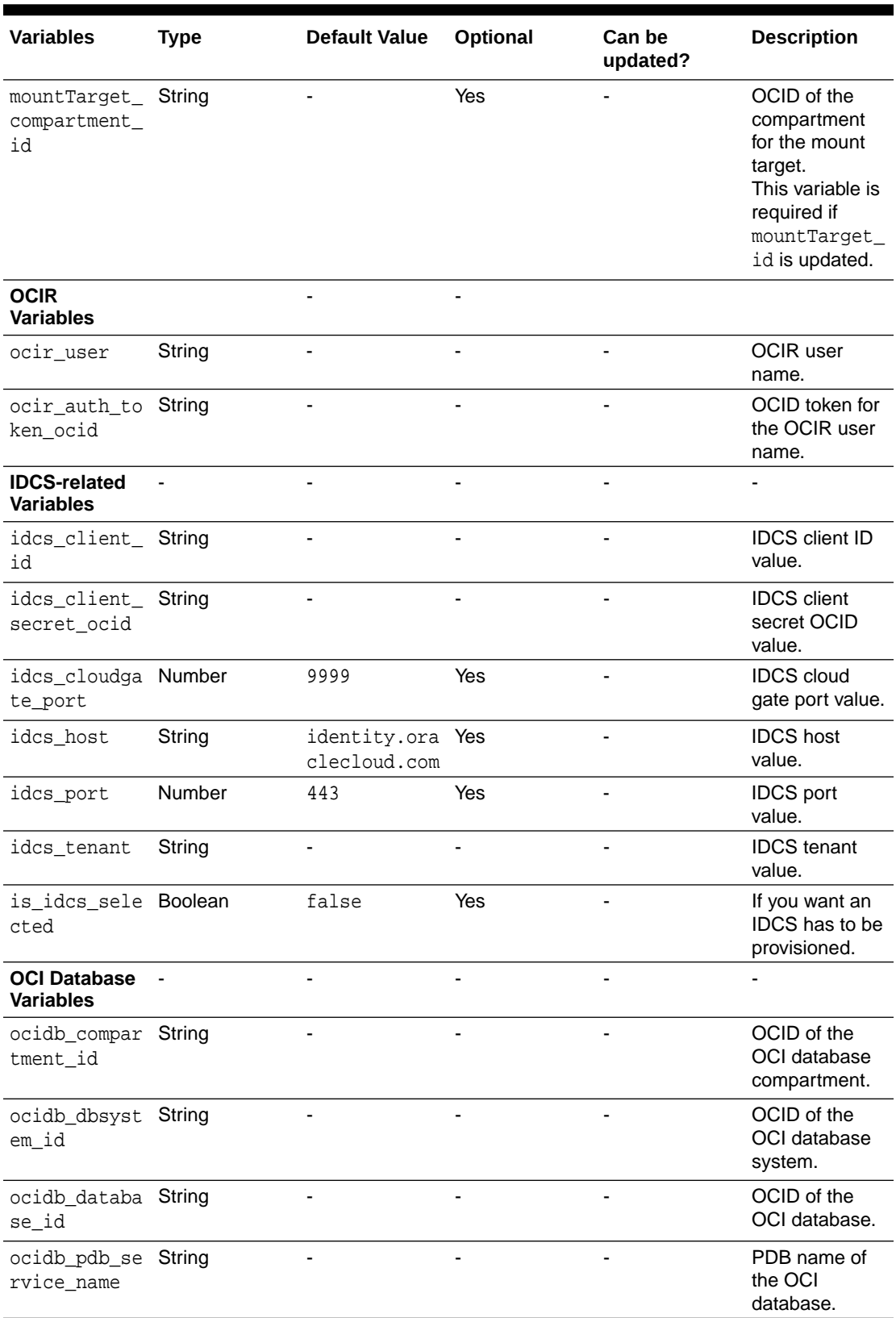

#### **Table 1-1 (Cont.) Variables in terraform scripts**

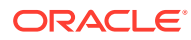

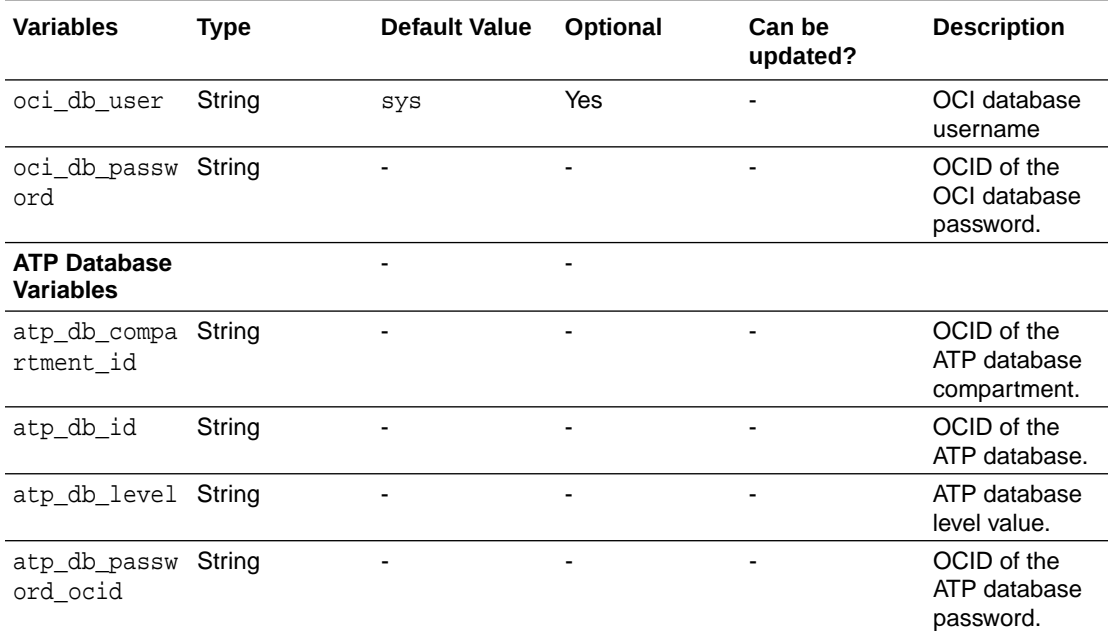

<span id="page-13-0"></span>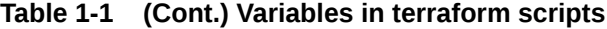

#### **Note:**

Support for existing bastion host to be used in provisioning WebLogic server with private subnet is enabled in terraform CLI only. This can be achieved by using the varaibles: is\_bastion\_instance\_required, existing\_bastion\_instance\_id, and bastion\_ssh\_private\_key. For existing WebLogic server subnet, you will need to open port 22 for bastion IP/subnet CIDR. For a new WebLogic server subnet we create security list with bastion private IP.

### Sample Scripts

Following are a few sample scripts in Oracle WebLogic Server for OKE.

Following is a sample script for file: **env\_vars:**

```
# Use this template to create a file env_vars and source it before running 
terraform.
```

```
### Authentication details
export TF_VAR_tenancy_ocid="<tenancy_ocid>"
export TF_VAR_user_ocid="<user_ocid>"
export TF_VAR_api_fingerprint="<fingerprint>"
export TF_VAR_api_private_key_path="/home/<path>/.oci/oci_api_key.pem"
```
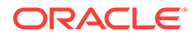

Following is a sample script for file: **oci\_db.tfvars**. Use this file to provision WLSC with OCI database, along with instance.tfvars.

```
#DB VCN ID
ocidb_existing_vcn_id = "<VCN OCID>"
#DB Compartment
ocidb_compartment_id = "<Compartment OCID>"
#DB System
ocidb_dbsystem_id ="<OCID>"
#Database
ocidb_database_id = "<OCID>"
```
#PDB Name ocidb\_pdb\_service\_name = "PDB1"

```
#Provide DB user creds.
oci_db_user = "sys"
oci_db_password_ocid = "<OCID>"
```
Following is a sample script for file: **atp\_db.tfvars**. Use this file to provision WLSC with ATP database, along with instance.tfvars.

```
atp_db_level = "low"
atp\_db\_id = "<OCID>"
atp_db_compartment_id="<OCID>"
atp_db_password_ocid="<password>"
```
vcn\_cidr = "<CIDR>"

Following is a sample script with all variables: **instance.tfvars:**

```
# Copyright 2019, 2020, Oracle Corporation and/or affiliates. All 
rights reserved.
# Identity and access parameters
#Compartment for resources- MyCompartmentWLSC
compartment_ocid = "<Compartment OCID>"
#Network compartment -OCID HERE is for Networks compartment
network_compartment_id = "<Network Compartment OCID>"
region = "<region>"
# ssh keys
ssh_public_key = "<ssh public key>"
# general oci parameters
resource_prefix = "<prefix>"
# networking
```
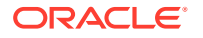

```
# admin
admin_shape = "VM.Standard2.1"
# which AD where to place non-OKE resources
admin_availability_domain=""
#depends on the subnet type
assign_admin_public_ip = false
# oke
cluster_name = "oke-cluster"
worker_mode = "private"
allow_node_port_access = false
allow_worker_ssh_access = false
dashboard_enabled = true
kubernetes_version = "v1.17.9"
pods_cidr = "<CIDR>"
services_cidr = "<CIDR>"
# ocir
ocir_region="phx"
ocir_user="<firstname.lastname@email.com>"
ocir_auth_token_ocid="<OCID>"
#weblogic parameters
wls_domain_name="myDomain"
wls_admin_user="weblogic"
wls_admin_password_ocid="<OCID>"
deploy_sample_app=true
#fss parameters- for existing-mount-ad-2
fss_availability_domain="<FSS Domain>"
#ingress
ingress_lb_shape="400Mbps"
ingress_enable_http_port=false
#workaround to provision all nodes in single AD
node_pool_single_ad="<AD>"
#If use_encryption flag is true, then the vault key is used for OKE 
encryption
vault_key_ocid="<OCID>"
#Optional
#use existing network -oke-vcn
existing_vcn_id ="<OCID>"
```
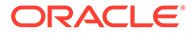

existing\_lb\_subnet\_id ="<OCID>"

```
existing_bastion_subnet_id ="<OCID>"
existing_oke_workers_subnet_id ="<OCID>"
existing_admin_subnet_id="<OCID>"
existing_fss_subnet_id="<OCID>"
existing_service_gw_id="<OCID>"
```

```
#existing-mount-ad-2- for WLSOnOke compartment
mountTarget_id="<OCID>"
mountTarget_compartment_id="<OCID>"
```

```
existing_cluster_id=""
# No proxy is configured for Jenkins if this is undefined or is empty 
string
#jenkins_proxy="<proxy>"
```
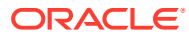